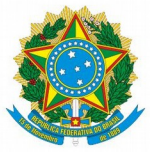

Ministério da Educação Instituto Federal Catarinense Campus Araquari

Araquari, agosto de 2019.

## **Orientação sobre o Quadro de Horário de Trabalho Docente**

Visando dar maior transparência às nossas atividades, atender a normativas do trabalho docente e facilitar o trabalho de preenchimento e divulgação do Quadro de Horário de Trabalho, criamos uma ferramenta para preenchimento online e divulgação automática.

Trata-se de uma planilha compartilhada em que apenas o próprio docente e as chefias tem permissão de edição e que fica disponível publicamente com permissão de visualização. Dessa forma, o acesso tanto para o docente atualizar seu quadro, quanto para o público visualizar seu horário de trabalho se dá pelo mesmo link, que ficará disponível no quadro de servidores que já existe na página do campus (link no final desta mensagem).

O preenchimento do quadro já é conhecido e está previsto no regulamento do trabalho docente, devendo ser feito conforme o tipo de atividade desenvolvida nos horários correspondentes. Além disso, a planilha conta com legendas para facilitar o preenchimento dos horários.

A planilha tem por padrão divisões de 30 em 30 minutos. Caso necessário, o docente pode ajustar esses horários, ou registrar suas atividades no horário mais próximo.

Atenção a quem trabalha no período tarde/noite para o preenchimento correto do intervalo entre os turnos. O intervalo entre as aulas que encerram às 17h e as que iniciam às 19h é de 2 horas, mas o intervalo de trabalho do servidor não terá necessariamente essa mesma duração. Esteja atento para registrar corretamente as 40 horas de atividades da semana.

O quadro deve ser atualizado sempre que houver alterações no horário de trabalho do servidor, e é necessário preencher a data da atualização no fim do documento.

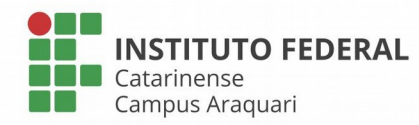

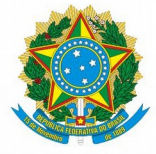

Ministério da Educação Instituto Federal Catarinense Campus Araquari

**Também é necessário realizar a impressão do quadro e sua disponibilização na porta da sala do servidor.** Para melhor aproveitamento da impressão, siga as instruções a seguir:

Passo 1: Clique no ícone da impressora.

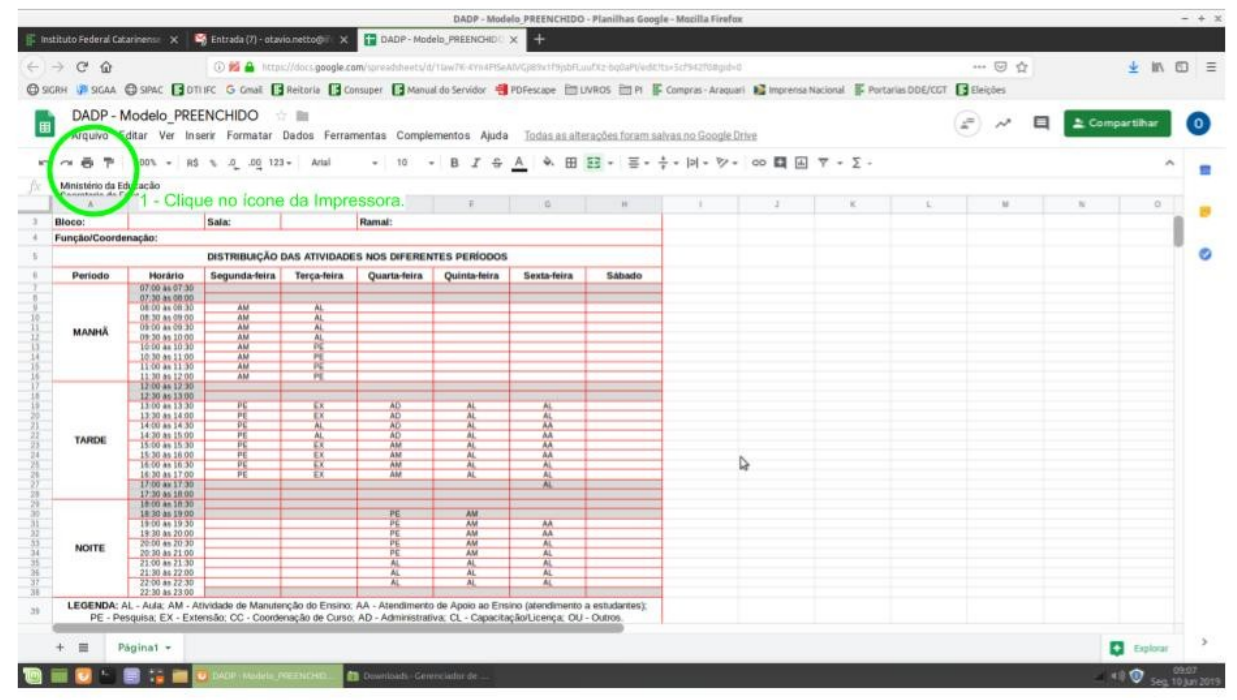

Passos 2: Selecione a posição Retrato;

Passo 3 e impressão: Clique em Próxima para gerar um pdf e, na sequência, faça a impressão desse pdf:

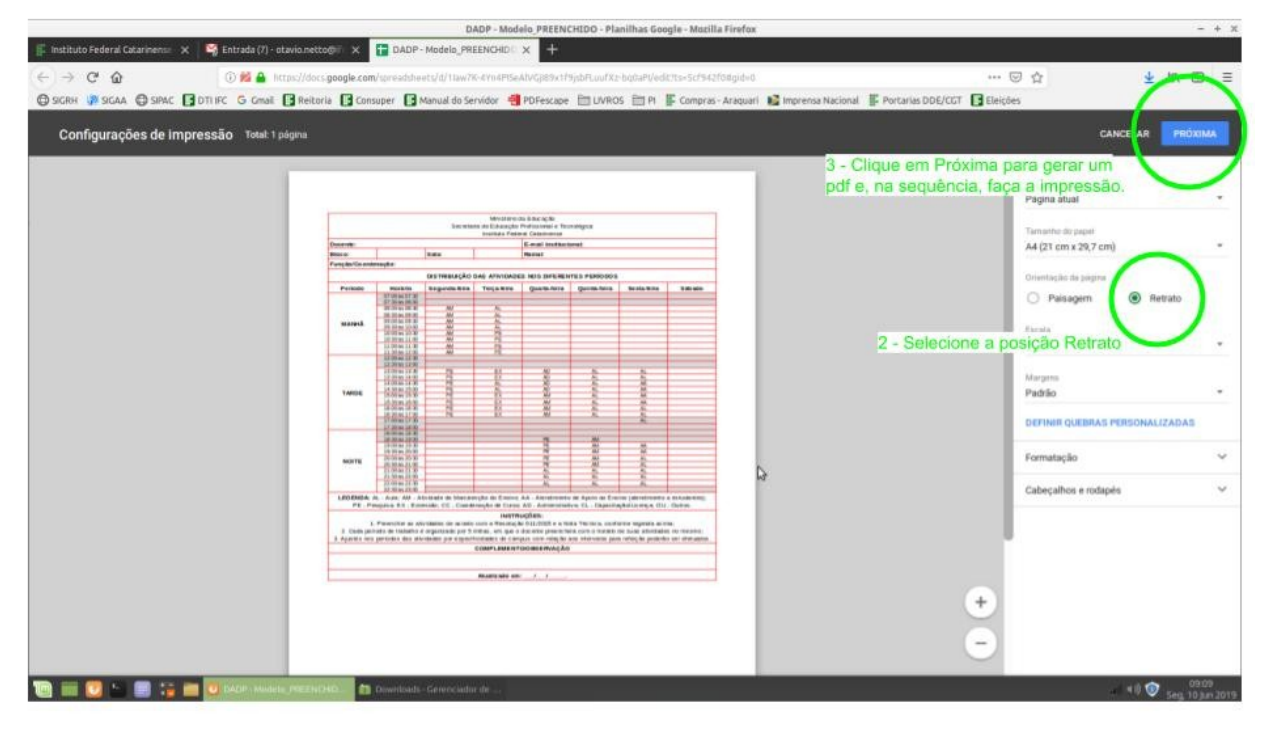

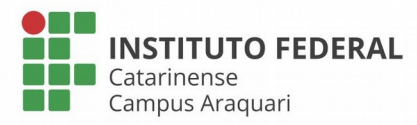

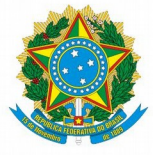

Ministério da Educação Instituto Federal Catarinense Campus Araquari

## **Para editar a planilha é necessário estar logado com seu e-mail institucional.**

Para acessar o Quadro de Servidores e ter acesso ao link para o seu Quadro de Horário de Trabalho, utilize o link a seguir e busque seu nome [<http://araquari.ifc.edu.br/quadro-de-servidores/>](http://araquari.ifc.edu.br/quadro-de-servidores/). Aproveite para verificar se as demais informações do quadro de servidores estão corretas.

Se seu nome não estiver na lista ou se encontrar algum problema, entre em contato com sua chefia.

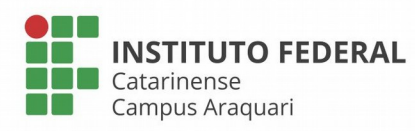